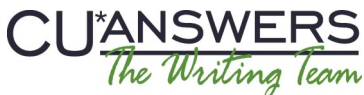

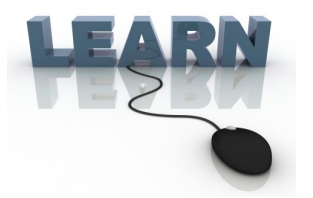

# Writing Team: Tricks of the Trade **February Top Picks: Top 12 Enhancements for 2014 Issue 39**

**Be sure to attend the upcoming Tricks of the Trade webinar on February 18 from 3:30-4:00 PM ET. Watch for an invitation via email. Learn about documentation on all of the "2014 Bakers Dozen," the top twelve software enhancements for 2014.**

# **Pick #1: What are the "2014 Baker's Dozen" top enhancements for 2014?**

This year we thought we needed more than a Top Ten Enhancements brochure, so we have the 2014 *Baker's Dozen* to cover the top *twelve* enhancement of last year. Have you implemented these features at your credit union?

Learn more in the 2014 Baker's Dozen-Top 12 Enhancements for 2014 on the CU\*BASE Reference page.

# **Pick #2: Where can I find documentation on the Statement Recon dashboard?**

Of course the top pick for 2014 was the File Expansion Project (FEP). This all-hands-on-deck project was a monumental task that involved people in all areas of CU\*Answers. A close second, however, was the Statement Recon dashboard, which provides an easy way to reconcile your statement activity.

Learn more about this new tool in [CU\\*BASE online help.](http://help.cubase.org/cubase/#ISTRDBFM-01.htm) Search for "Statement Recon."

## **Pick #3: What are the new mobile web banking changes?**

This was the year for new features for our mobile web banking product!

Top on the list is that members can now apply for a loan right from their phone or mobile device. Other new features include the ability for members to open accounts, jump to other memberships, and change their username, all in this product that is free to you and your members.

Check out the [Mobile Web Banking booklet](http://www.cuanswers.com/pdf/cb_ref/mobilebanking.pdf) on the **It's Me 247** Reference page.

### **Pick #4: Where is there documentation on the Automated Upload of CTRs to FinCEN feature?**

Automated upload of CTRs from CU\*BASE directly to the FinCEN website was a highly anticipated feature. This featured booklet includes information about configuration, teller processing, and auditing of the feature.

Learn more in the [Bank Secrecy Act Monitoring Tools](http://www.cuanswers.com/pdf/cb_ref/BankSecrecyMonitoring.pdf) booklet on the CU\*BASE Reference page.

### **Pick #5 Where can I learn more about the online banking "required username" feature?**

A top security pick of the year was the new "required username" feature. You can use this feature to require all of your members to create a username that they will then use in place of their account number when they log into online banking. This feature is covered in full detail in the booklet outlining security features for online banking.

Check out the [Strategies for Securing and Controlling Member Access](http://www.cuanswers.com/pdf/security/ItsMe247PINstrategies.pdf) booklet on the **It's Me 247** Reference page.

**[Refer to the Tricks of the Trade Newsletter Series page](http://www.cuanswers.com/resources/doc/tricks-of-the-trade-newsletter-series/) to review previous Tricks of the Trade newsletters!**

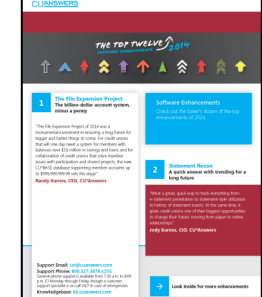

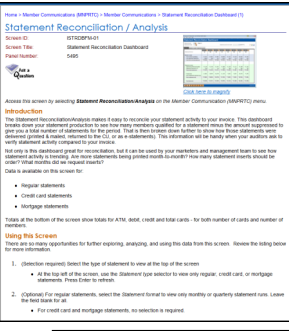

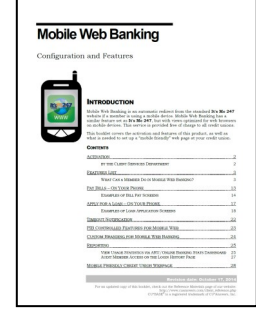

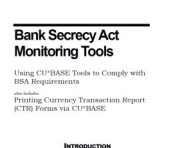

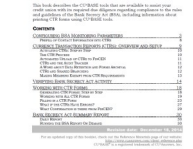

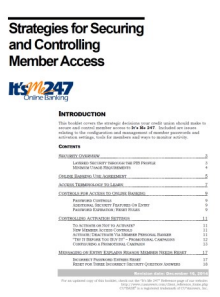